## CALIFORNIA STATE UNIVERSITY LONG BEACH | FACULTY AFFAIRS

## **CANDIDATE'S QUICK REFERENCE GUIDE**

**Review, Promotion & Tenure** 

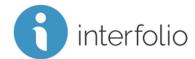

## Q1: How Do I Access Interfolio?

Interfolio is available via CSULB's Single Sign-On at <a href="https://csulb.okta.com">https://csulb.okta.com</a>. Log in with your CSULB credentials AND click on the <sup>1</sup> interfolio chiclet.

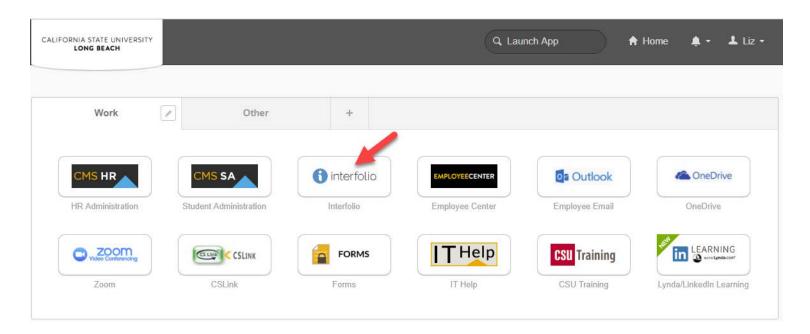

Technical issues with Interfolio (i.e., navigation, accessing your packet, uploading materials) can be directed to <a href="help@interfolio.com">help@interfolio.com</a>. accessing your packet, uploading materials) can be directed to <a href="help@interfolio.com">help@interfolio.com</a>.